## **Procédure d'activation pour le service LRA au sein de votre commune**

Madame, Monsieur,

Vous trouverez dans ce courrier toutes les informations relatives à la mise en place de l'application LRA au sein de votre commune. Ce document vous expliquera étape par étape comment vous pouvez activer ce service, en faisant référence à la documentation utile.

Cette communication va vous présenter ce que vous devez faire lorsque :

- le citoyen ne dispose pas d'une eID, mais
	- avec numéro de registre national ou numéro numéro BIS, ou
	- sans numéro de registre national ou numéro numéro BIS.

- le citoyen dispose d'une eID mais sans possibilités de se connecter en ligne (certificats non actifs par exemple)

et qu'il souhaite accéder aux services en ligne de l'administration. L'application LRA vous permettra de délivrer un code d'activation aux citoyens, sur base de ce code ceux-ci pourront activer une clé numérique qui leur permettra d'accéder aux services en lignes de l'administration.

Cette communication fait référence à plusieurs documents:

- La convention d'utilisation **(à renvoyer signée au SPF BOSA)**
- Bosa Dt Servicedesk (BOSA) [Servicedesk.DTO@bosa.fgov.be](mailto:Servicedesk.DTO@bosa.fgov.be)
- Manuel de gestion d'accès pour la distribution des rôles
- Manuel LRA expliquant le fonctionnement de l'application
- Deux vidéos expliquant le fonctionnement de l'application
- La carte de démarrage à distribuer aux citoyens
- La procédure d'identification

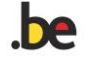

Nous entendons par **utilisateurs** les employés de la commune et par **utilisateurs finaux** les citoyens.

1) Afin de pouvoir utiliser l'application, il est essentiel que la convention d'utilisation soit signée par le représentant de la commune.

**Documentation :** « LRA Convention d'utilisation »

[https://bosa.belgium.be/sites/default/files/content/documents/DTdocs/LRA\\_B\\_Conventi](https://bosa.belgium.be/sites/default/files/content/documents/DTdocs/LRA_B_ConventionUtilisation_FR.pdf) [onUtilisation\\_FR.pdf](https://bosa.belgium.be/sites/default/files/content/documents/DTdocs/LRA_B_ConventionUtilisation_FR.pdf)

[https://bosa.belgium.be/sites/default/files/content/documents/DTdocs/LRA\\_B\\_Gebruike](https://bosa.belgium.be/sites/default/files/content/documents/DTdocs/LRA_B_Gebruikersovereenkomst_NL.pdf) [rsovereenkomst\\_NL.pdf](https://bosa.belgium.be/sites/default/files/content/documents/DTdocs/LRA_B_Gebruikersovereenkomst_NL.pdf)

2) Afin de pouvoir accéder à l'application, les utilisateurs doivent prendre contact avec le gestionnaire d'accès principal ou le co-gestionnaire d'accès de la commune afin que celuici puisse distribuer le rôle (« Fonctionnaire local d'enregistrement – code d'activation » aux utilisateurs.)

**Documentation :** « Manuel\_gestion\_acces\_LRA»

[https://bosa.belgium.be/sites/default/files/content/documents/DTdocs/LRA\\_A\\_ManuelG](https://bosa.belgium.be/sites/default/files/content/documents/DTdocs/LRA_A_ManuelGestionAcces_FR.pdf) [estionAcces\\_FR.pdf](https://bosa.belgium.be/sites/default/files/content/documents/DTdocs/LRA_A_ManuelGestionAcces_FR.pdf)

[https://bosa.belgium.be/sites/default/files/content/documents/DTdocs/LRA\\_A\\_Handleid](https://bosa.belgium.be/sites/default/files/content/documents/DTdocs/LRA_A_HandleidingVoorToegangsbeheer_NL.pdf) [ingVoorToegangsbeheer\\_NL.pdf](https://bosa.belgium.be/sites/default/files/content/documents/DTdocs/LRA_A_HandleidingVoorToegangsbeheer_NL.pdf)

3) Afin de comprendre comment utiliser l'application, deux vidéos sont disponibles (voir liens), celles-ci expliquent le fonctionnement de l'application.

> - La première vidéo décrit le cas où la personne qui se rend dans votre commune afin d'obtenir un code d'activation, possède un numéro BIS ou un numéro de registre national. Dans ce cas, la personne est connue, et vous pourrez délivrer le code d'activation.

> - La deuxième vidéo décrit le cas où la personne qui se rend dans votre commune afin d'obtenir un code d'activation, et celle-ci ne possède pas un numéro BIS ou un numéro de registre national. Dans ce cas vous devrez d'abord réaliser l'enregistrement de cette personne dans le registre BIS, et puis vous pourrez délivrer le code d'activation.

**Documentation :**- LRA Application avec BIS FR<https://youtu.be/Hu4nUTNgN0s>

- LRA Application sans eID ou BIS FR<https://youtu.be/2fsCuKr8Sqw>
- LRA Applicatie geen eID of BIS NL <https://youtu.be/8mxvkz8eOqA>
- LRA applicatie met BIS NL<https://youtu.be/jM4mMZZ5T9Y>
- « LRA manual »

[https://bosa.belgium.be/sites/default/files/content/documents/DTdocs/LRA\\_M\\_manualE](https://bosa.belgium.be/sites/default/files/content/documents/DTdocs/LRA_M_manualEnregistrement_FR.pdf) [nregistrement\\_FR.pdf](https://bosa.belgium.be/sites/default/files/content/documents/DTdocs/LRA_M_manualEnregistrement_FR.pdf)

**Siège social / Maatschappelijke zetel**  WTCIII • Boulevard Simon Bolivarlaan 30 bte 1 Numéro d'entreprise / Ondernemingsnummer

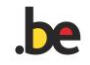

[https://bosa.belgium.be/sites/default/files/content/documents/DTdocs/LRA\\_M\\_manual](https://bosa.belgium.be/sites/default/files/content/documents/DTdocs/LRA_M_manualRegistratie_NL.pdf) [Registratie\\_NL.pdf](https://bosa.belgium.be/sites/default/files/content/documents/DTdocs/LRA_M_manualRegistratie_NL.pdf)

4) Après ces étapes, vous avez maintenant à votre disposition toutes les informations nécessaires afin de pouvoir utiliser l'application LRA, et vous pouvez dès lors délivrer des codes d'activations aux citoyens. Pour ce faire rendez-vous sur l'application :

<https://iamapps.belgium.be/hma/generalinfo?redirectUrl=%2Fhma%2F>

5) Lors cette procédure avec le citoyen, nous vous conseillons fortement de communiquer aux citoyens de privilégier l'activation de la méthode d'authentification : « Identification avec un code de sécurité envoyé par e-mail ».

Une carte de démarrage est disponible afin de donner des informations complémentaires concernant l'activation d'un moyen d'authentification, cette carte peut-être imprimée et distribuée au citoyen.

**Documentation :** « Carte de démarrage » [Federal Authentication Service \(FAS\) | BOSA \(belgium.be\)](https://bosa.belgium.be/fr/services/federal-authentication-service-fas#anchor-5) : [Activer une cle numerique-E-mail OTP](https://bosa.belgium.be/sites/default/files/content/documents/DTdocs/FAS/activer_une_cle_numerique-e-mail_otp.pdf) [Activeren digital sleutel-E-mail OTP](https://bosa.belgium.be/sites/default/files/content/documents/DTdocs/FAS/digitale_sleutels_activeren-_email_otp.pdf) [Activation digital key-E-mail OTP](https://bosa.belgium.be/sites/default/files/content/documents/DTdocs/FAS/activation_of_a_digital_key_-_email_otp.pdf) [Aktivierung digitalen schlussels-E-mail OTP](https://bosa.belgium.be/sites/default/files/content/documents/DTdocs/FAS/aktivierung_eines_digitalen_schlussels_-_email_otp.pdf)

6) Afin de vous aider lors de cette procédure, voici un document qui reprend les différentes étapes afin de réaliser l'identification des citoyens. [https://bosa.belgium.be/sites/default/files/content/documents/DTdocs/LRA\\_V\\_Procedur](https://bosa.belgium.be/sites/default/files/content/documents/DTdocs/LRA_V_ProcedureVerificationIdentite_FR.pdf) [eVerificationIdentite\\_FR.pdf](https://bosa.belgium.be/sites/default/files/content/documents/DTdocs/LRA_V_ProcedureVerificationIdentite_FR.pdf) [https://bosa.belgium.be/sites/default/files/content/documents/DTdocs/LRA\\_V\\_Procedur](https://bosa.belgium.be/sites/default/files/content/documents/DTdocs/LRA_V_ProcedureVerificatieIdentiteit_NL.pdf) [eVerificatieIdentiteit\\_NL.pdf](https://bosa.belgium.be/sites/default/files/content/documents/DTdocs/LRA_V_ProcedureVerificatieIdentiteit_NL.pdf)

## **Liens utiles :**

LRA (Application) ;<https://iamapps.belgium.be/hma> Checkdoc (Identification Belges[\) https://www.checkdoc.be](https://www.checkdoc.be/CheckDoc/login.do?language=fr) Prado (Identification étrangers) [PRADO](https://www.consilium.europa.eu/PRADO/EN/PRADO-START-PAGE.HTML)

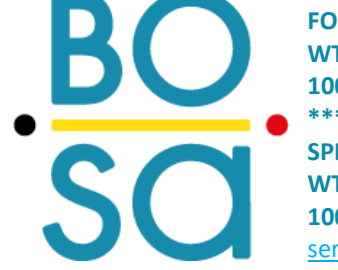

**FOD Beleid en Ondersteuning WTC III, Simon Bolivarlaan 30 1000 Brussel \*\*\* SPF Stratégie et Appui WTC III, Boulevard Simon Bolivar 30 1000 Bruxelles** [servicedesk.dto@bosa.fgov.be](mailto:servicedesk.dto@bosa.fgov.be) • **[www.bosa.be](http://www.bosa.be/)**

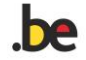